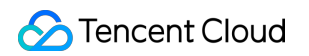

# **Enterprise Content Delivery Network Getting Started Product Documentation**

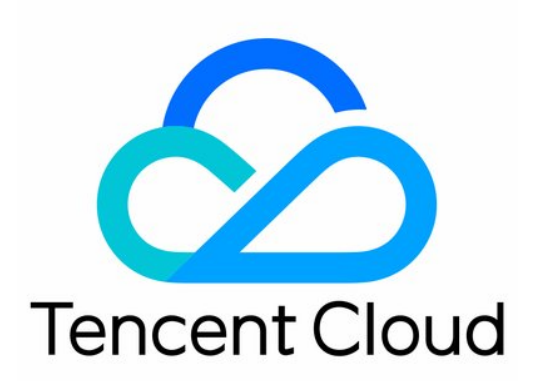

©2013-2019 Tencent Cloud. All rights reserved. Page 1 of 5

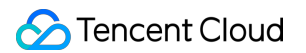

#### Copyright Notice

©2013-2019 Tencent Cloud. All rights reserved.

Copyright in this document is exclusively owned by Tencent Cloud. You must not reproduce, modify, copy or distribute in any way, in whole or in part, the contents of this document without Tencent Cloud's the prior written consent.

Trademark Notice

#### **C** Tencent Cloud

All trademarks associated with Tencent Cloud and its services are owned by Tencent Cloud Computing (Beijing) Company Limited and its affiliated companies. Trademarks of third parties referred to in this document are owned by their respective proprietors.

#### Service Statement

This document is intended to provide users with general information about Tencent Cloud's products and services only and does not form part of Tencent Cloud's terms and conditions. Tencent Cloud's products or services are subject to change. Specific products and services and the standards applicable to them are exclusively provided for in Tencent Cloud's applicable terms and conditions.

# Getting Started

Last updated:2020-12-10 14:54:51

This document helps you get started with Tencent Cloud Enterprise Content Delivery Network (ECDN).

## 1. Basic ECDN Knowledge

- [Product Overview](https://intl.cloud.tencent.com/document/product/570/8645)
- [Why Tencent Cloud ECDN?](https://intl.cloud.tencent.com/document/product/570/10358)
- [Use Cases](https://intl.cloud.tencent.com/document/product/570/38536)
- [Basic Concepts](https://intl.cloud.tencent.com/document/product/570/38537)

# 2. ECDN Billing Modes

Tencent Cloud ECDN billing modes consist of **bill-by-number of requests** and **bill-by-traffic exceeding the free tier limit**, that is, the total cost consists of the fees respectively incurred by **the number of requests** and **the traffic exceeding the free tier limit**. For more information, please see [Billing Overview.](https://intl.cloud.tencent.com/document/product/570/37505)

# 3. Getting Started

#### **3.1 Activate the service and select the billing mode**

Before using ECDN, you need to sign up for a Tencent Cloud account and activate the ECDN service. For more information, please see [Configuring ECDN.](https://intl.cloud.tencent.com/document/product/570/38299)

#### **3.2 Connect a domain name**

To activate the acceleration service for your business, you need to connect an acceleration domain name. ECDN caches static content on edge servers to enable nearby resource access for users and quickly pulls origin servers to get dynamic content through intelligent routing optimization, protocol optimization, and other dynamic acceleration technologies, realizing resource access acceleration. For more information, please see [Domain Name Connection.](https://intl.cloud.tencent.com/document/product/570/10361)

#### **3.3 Configure CNAME**

When the domain name connection is completed, ECDN will assign a corresponding CNAME address to you, which needs to be configured before the acceleration service taking effect. For detailed directions, please see [CNAME Configuration](https://intl.cloud.tencent.com/document/product/570/11134).

# 4. Overview of Console Features

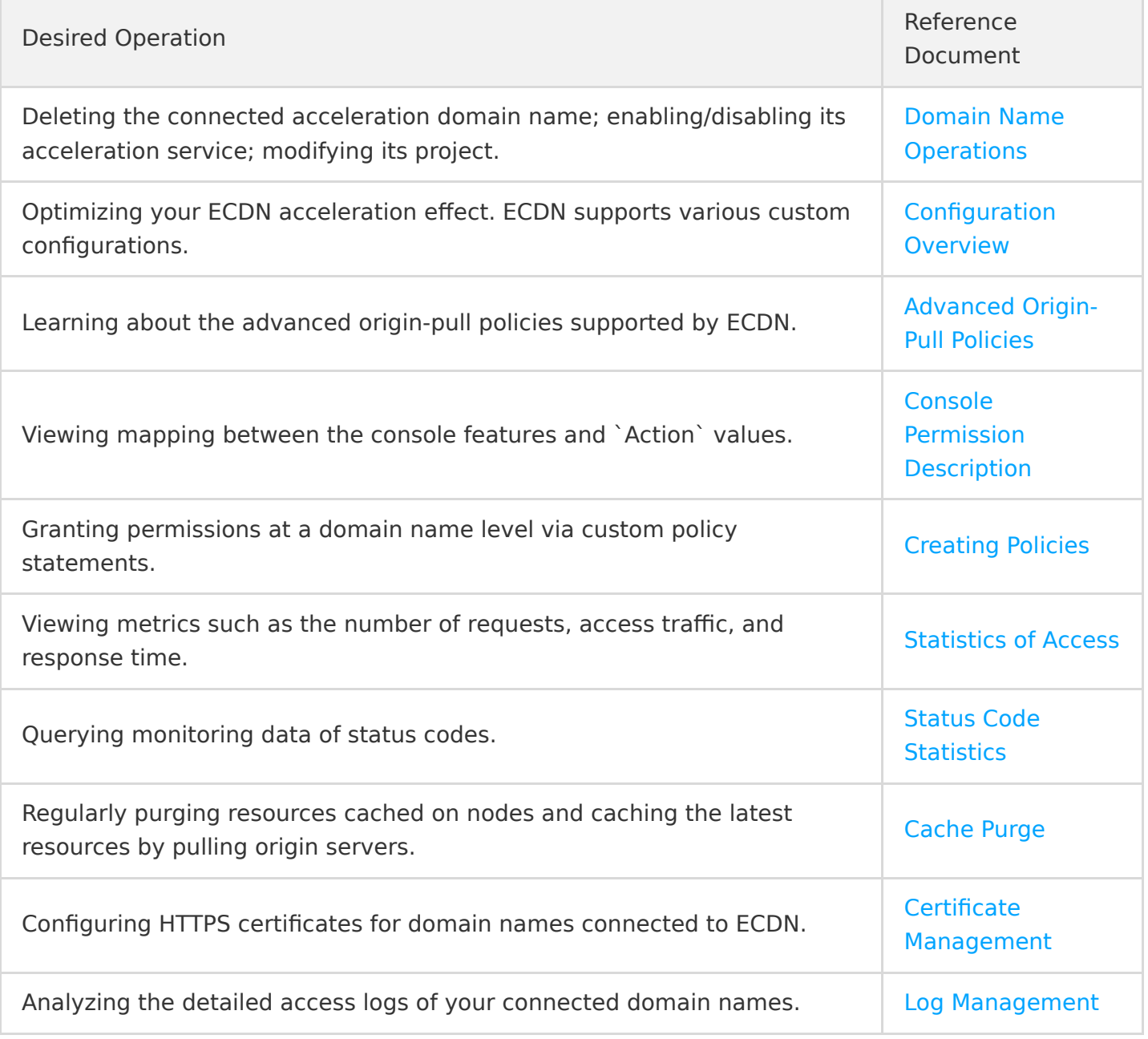

### 5. FAQs

#### **Billing**

- [How is the traffic exceeding the ECDN free tier limit billed?](https://intl.cloud.tencent.com/document/product/570/35823)
- [What will happen to my ECDN service if my account falls into arrears?](https://intl.cloud.tencent.com/document/product/570/35823)
- [Will fees be incurred after the domain name service is disabled \(the domain name is deactivated\)?](https://intl.cloud.tencent.com/document/product/570/35823)

#### **Access service**

- [How do I get the cache node IP accessed by a client?](https://intl.cloud.tencent.com/document/product/570/35824)
- [Why is the obtained client IP address different from the user's real IP address?](https://intl.cloud.tencent.com/document/product/570/35824)
- [What should I do if an exceptional status code is returned for access with ECDN?](https://intl.cloud.tencent.com/document/product/570/35824)
- [How do I quickly locate a domain name access exception?](https://intl.cloud.tencent.com/document/product/570/35824)

#### **Domain name connection**

- [Should I obtain an ICP filing for services in Mainland China for a domain name connected to ECDN?](https://intl.cloud.tencent.com/document/product/570/35825)
- [Does ECDN support connecting wildcard domain names?](https://intl.cloud.tencent.com/document/product/570/35825)
- [What are the differences between an acceleration port \(access port\) and an origin-pull port?](https://intl.cloud.tencent.com/document/product/570/35825)
- [What should I do if domain name connection failed in the console?](https://intl.cloud.tencent.com/document/product/570/35825)

#### **Features and concepts**

- [Does ECDN support HTTPS?](https://intl.cloud.tencent.com/document/product/570/35826)
- [Does ECDN support WebSocket?](https://intl.cloud.tencent.com/document/product/570/35826)
- [Does ECDN support acceleration outside Mainland China?](https://intl.cloud.tencent.com/document/product/570/35826)
- [Does ECDN support upload acceleration?](https://intl.cloud.tencent.com/document/product/570/35826)

# 6. Feedback and Suggestion

If you have any doubts or suggestions when using Tencent Cloud ECDN, you can submit your feedback through the following channels. Dedicated personnel will contact you to solve your problems.

- If you find any problems in product documentation such as links, content, or API errors, you can click **Send Feedback** at the bottom of the document to submit the documentation issues.
- If you encounter product-related problems, please [submit a ticket.](https://console.cloud.tencent.com/workorder/category)